ORACLE®

# $\geq$  JavaOne ORACLE

## Packaging Your JavaFX Apps for CREATE the Mac and the Mac App Store THE **CON2228 FUTURE**

Danno Ferrin and David DeHaven Principal Members of Technical Staff Java Client Deployment and Performance

October 1, 2014

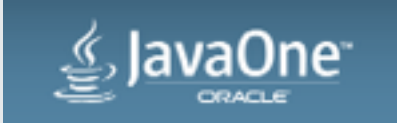

opyright © 2014, Oracle and/or its affiliates. All rights reserved

## Safe Harbor Statement

The following is intended to outline our general product direction. It is intended for information purposes only, and may not be incorporated into any contract. It is not a commitment to deliver any material, code, or functionality, and should not be relied upon in making purchasing decisions. The development, release, and timing of any features or functionality described for Oracle's products remains at the sole discretion of Oracle.

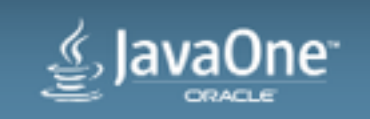

Packaging Your JavaFX Apps for the Mac and the Mac App Store

- 1 **Building your Application**
- 2 Polishing your Application
- **3** Securing your Application
- 4 Submitting your Application
- JSR-208 and 8u40 **5**

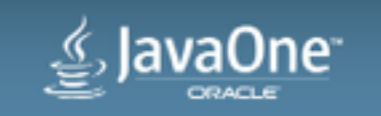

## Packaging Your JavaFX Apps for the Mac and the Mac App Store

- 1 **Building your Application**
- Polishing your Application
- Securing your Application
- Submitting your Application
- JSR-208 and 8u40

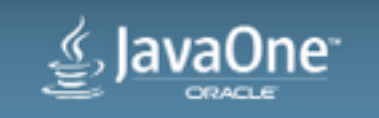

## Mac Packaging Options

- .app Directory layout
	- This is the golden standard
	- Integrates with Finder
- .dmg Disk Image
	- Basically and advanced .iso file, Contains the .app directory
	- Shortcut to /Applications for "drag to install" experience
- .pkg Wizard like installer
	- Copies the .app from its archive
	- Allows for install hooks

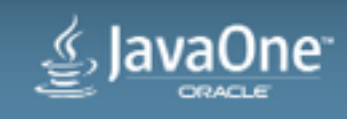

## A Short History of the .app Bundle

- Originally started as a bit on the Old World Mac OS (8.6.1)
	- Told Finder to show Directory as one file
	- Applications had a specific structure
- OS X (10.0) migrated the internal bundle format to NextSTEP standards

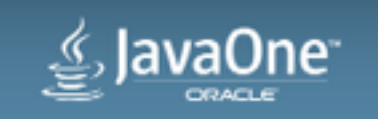

## .app - Application Directory Layout

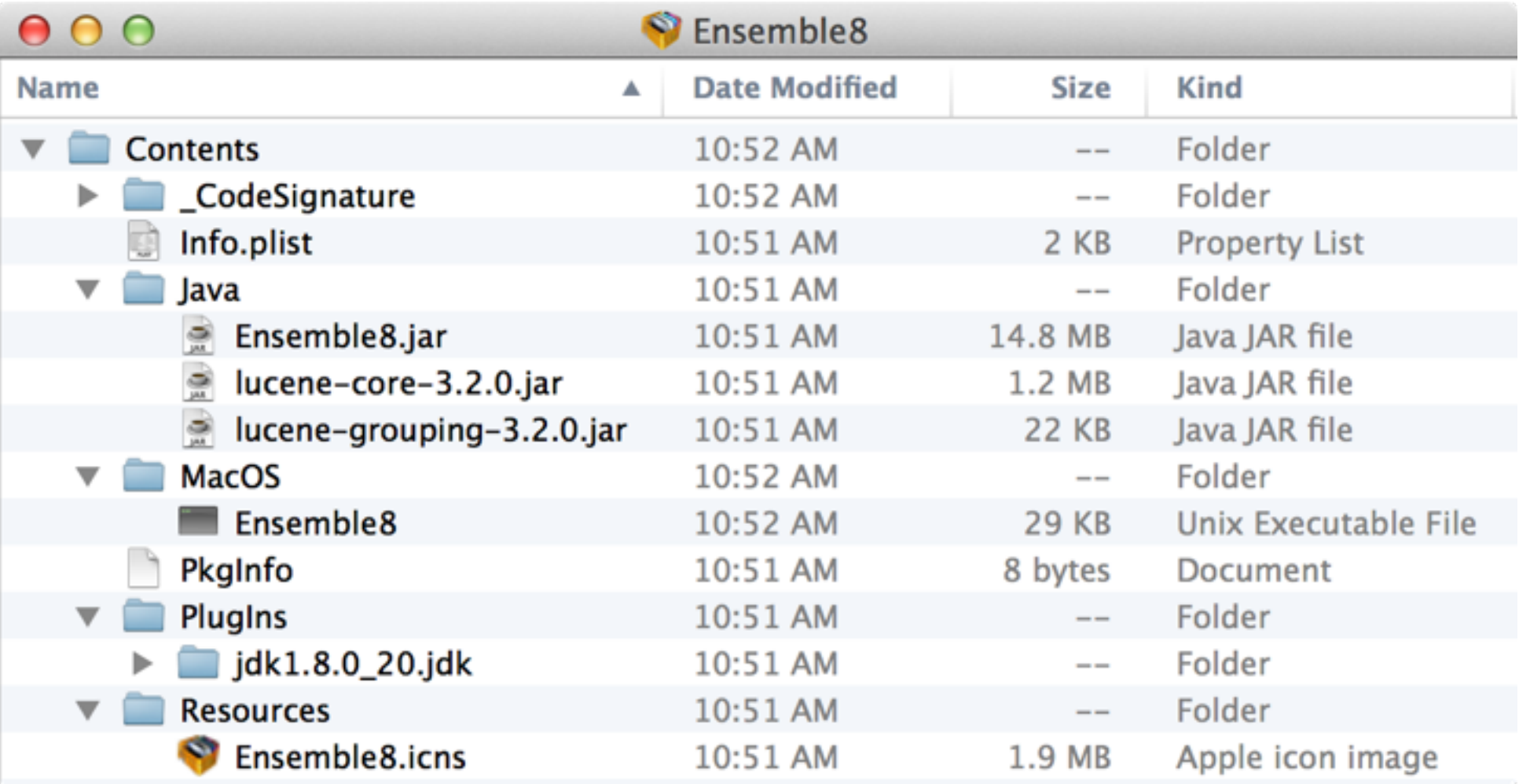

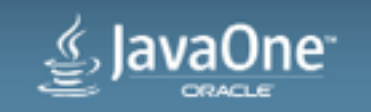

## What goes in .../Contents/Java?

- All your Jars
- All your media assets
- Native Libraries
	- **java.library.path** is set to ...**/Contents/Java**
	- Be sure to follow the naming convention: **lib**<library name>**.dylib** e.g. **libpackager.dylib** for **System.loadLibary("packager")**
- All other data files
- Basically everything goes in here

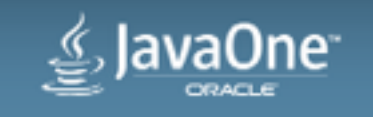

## .app Recommendations

- Bring your own JVM
	- You can rely on the System JVM, but it may not be there and it may not be the right version.
	- Bringing your own shields you from these complications.

• Bring all your own jars

Places to stash downloaded content get weird. These apps should be self-contained.

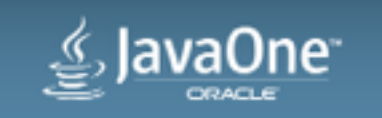

## Packaged Formats

- .dmg Disk Image
	- Classic "drag to install" file format
	- Can hang your automated build server when creating

- .pkg package installer
	- Classic "wizard" style installer
	- Allows for script execution at install

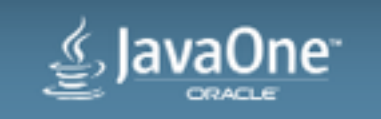

## Java Packager (Ships with the JDK)

- Java packager creates these bundles:
	- .app file
	- .dmg file, using .app from above
	- .pkg file, using .app from above
	- .pkg file ready for Mac App Store submission, with the .app from above
		- Signed properly
		- Deprecated libraries stripped out

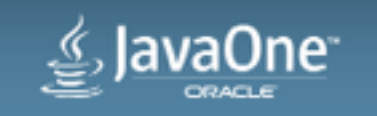

## Packaging Your JavaFX Apps for the Mac and the Mac App Store

Building your Application

- 2 Polishing your Application
- Securing your Application
- Submitting your Application
- JSR-208 and 8u40

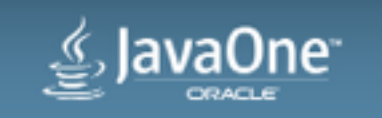

## Polishing your App

*i* iTunes Connect

Hello Danno,

Your app Follow the Bitcoin has been reviewed, but we are unable to post this version. For details, or to directly contact the App Review team, visit the Resolution Center in iTunes Connect. Do not reply to this email.

Regards,

App Review

Converse with fellow developers and Apple engineers on technical topics. Apple Developer Forums - http://devforums.apple.com

Contact Us | | Tunes Connect | 1 Infinite Loop, Cupertino, CA 95014

Privacy Policy | Terms of Service | Terms of Sale

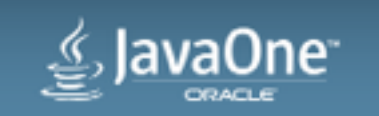

## Menu Bar

- Use the System Menu Bar
	- Don't put one in your app frame
	- You can dodge this by making it a toolbar

Swing

 **System.setProperty("com.apple.macos.useScreenMenuBar", "true")**

JavaFX

 **myMenuBar.setUseSystemMenuBar(true)**

AWT

• Nothing, it's automatic

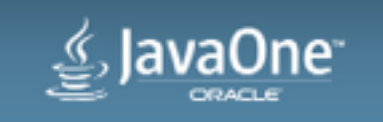

## Menu Bar

- Use Correct Shortcut Keys
	- Using Control or Alt as Keyboard Accelerators is bad on Mac

Swing

**JMenuItem jmi = new JMenuItem("Copy"); jmi.setAccelerator(KeyStroke.getKeyStroke(KeyEvent.VK\_C, Toolkit.getDefaultToolkit().getMenuShortcutKeyMask()));**

For JavaFX, use the **SHORTCUT** modifier

• Maps to Alt on Win/Linux, <sub>8</sub> on Mac

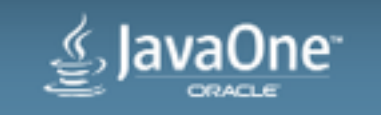

## Use the Apple Menu

- Names in the Apple Menu must match the Application Name
	- A proper plist should set this for you.

- Functions in the Apple Menu should not appear in other menus
	- Quit
	- About
	- Preferences/Settings

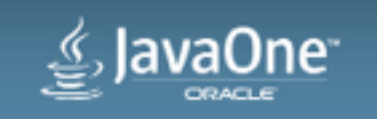

## Lots of Apple Integration

- **com.apple.eawt** package is available in the Oracle JDK
	- Respond to System/screen wake/sleep/about to sleep events
	- Respond to user login/logout
	- Respond to Application hidden/shown/foreground/background/reopen
	- Respond to file association events/print requests
	- Respond to App Menu Events

• Very good cheat sheet:

[http://moomoohk.github.io/snippets/java\\_osx.html](http://moomoohk.github.io/snippets/java_osx.html)

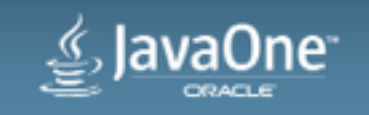

## Using The Apple Menu and Finder Integration - Code

**import com.apple.eawt.\*;** 

**// Respond to Application Menu actions Application.getApplication().setAboutHandler(e -> ...); Application.getApplication().setPreferencesHandler(e -> ...); Application.getApplication().setQuitHandler(e -> ...);** 

**// one of these quit strategies Application.getApplication().setQuitStrategy(QuitStrategy.CLOSE\_ALL\_WINDOWS); Application.getApplication().setQuitStrategy(QuitStrategy.SYSTEM\_EXIT\_0);** 

**// set a Menu Bar to show when no windows exist Application.setDefaultMenuBar(jMenuBarInstance);** 

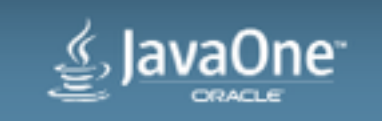

## Use a Dock Icon

- Icon should have at least a 512x512@2x version
	- i.e. 1024x1024
	- For reals, not a zoomed 32x32 icon

- This is usually specified in the Info.plist
	- No need to use custom properties/code

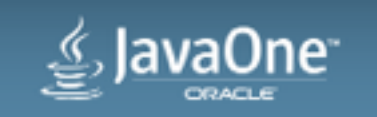

## Don't use Deprecated APIs

- Specifically, Quicktime and QTKit
	- JavaFX Media as of 2.2 (7u6) uses QTKit :(
	- 8u40 will also support AVFoundation for JavaFX Media
	- QTKit support in 8u40 lives in **libjfxmedia\_qtkit.dylib**

- To fix, Remove the dylibs **Contents/PlugIns/jdk1.8.0\_40/jre/lib/libjfxmedia\_qtkit.dylib Contents/PlugIns/jdk1.8.0\_20/jre/lib/libjfxmedia.dylib**
	- JavaPackager handles this automatically

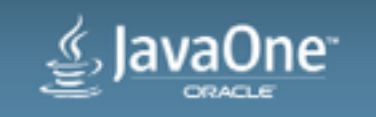

## Look and Feel

- Swing
	- Be careful using Aqua Look and Feel once Yosemite ships
	- Nimbus works

- JavaFX/AWT/SWT
	- You should be fine on this one for look
	- Feel may get you on some controls
		- But they hardly ever test that deeply

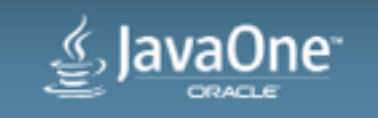

## Golden Rule of Reviewers

- Reviewers are people, people make mistakes.
	- Some reviewers inappropriately reject apps.
	- Some reviewers inappropriately accept apps.
- What you were tagged with/got away with last time may not happen again.

*And thirdly, the [pirate's] code is more what you'd call "guidelines" than actual rules. Welcome aboard the Black Pearl, Miss Turner.*

## —Captain Barbossa, Pirates of the Caribbean "Dead Man's Chest"

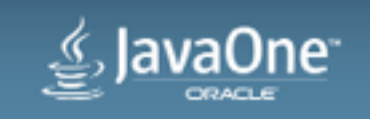

## Packaging Your JavaFX Apps for the Mac and the Mac App Store

Building your Application

Polishing your Application

- **3** Securing your Application
- Submitting your Application
- JSR-208 and 8u40

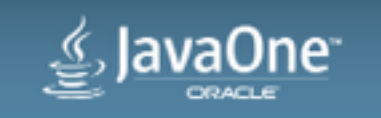

## Sandboxing and Signatures

- Sign your applications to avoid gatekeeper denials
	- CLI tool is 'codesign'

- Gatekeeper does not required the sandbox
	- But you can if you want

• Mac App Store does require signing and sandboxing

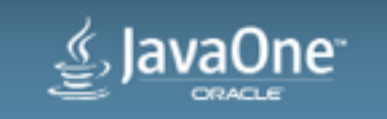

## What does the Sandbox do?

- Limits access to exploitable system resources
	- Files
	- Network access
	- Hardware (camera, microphone, printing, etc...)
	- Access other Apps (Address Book, Calendar, etc…)
- Allows you to request access to these resources
	- Entitlements list
	- Some things are still prohibited (access to /tmp, formatting root, etc)

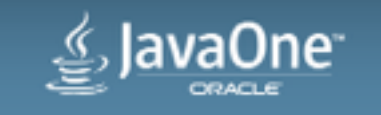

## Entitlements

- An entitlements plist is used as part of the signing process and embedded as part of the signature
- Specifying the entitlements file
	- Mac CLI: codesign -s "3rd Party Mac Developer Application:" --entitlements sample.entitlements …rest of cli…
	- java bundler provides two options
		- Add entitlements file to the classpath at package/macosx/<app name>.entitlements
		- Set the bundler argument 'mac.app-store-entitlements' to the file location of the entitlements

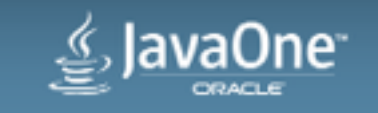

## Some Useful Entitlement Keys

<https://developer.apple.com/library/mac/documentation/Miscellaneous/Reference/EntitlementKeyReference/Chapters/EnablingAppSandbox.html>

## • Turn on sandboxing

com.apple.security.app-sandbox

#### • Network Access

com.apple.security.network.client com.apple.security.network.server

#### • Printer access

com.apple.security.print

### • File Access

com.apple.security.files.user-selected.read-write com.apple.security.files.user-selected.read-only com.apple.security.files.downloads.read-write … and so on and so on

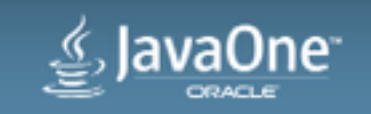

## Sandbox Container

Sandbox Applications run in their own file system

- Home directory is different:
	- Something like '~/Library/Containers/<app  $ID>/'$
	- Is the value of the system property 'user.home'
- No access to /tmp
	- Use Java APIs to get temporary directories

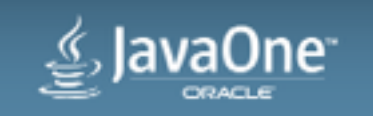

## Signing Identities

- Apple Developer Center issues members 4 kinds of certificates
	- •**Developer ID Application**
		- For signing non-App Store .app files
	- **Developer ID Installer**
		- For signing non-App Store .pkg packages
	- **3rd Party Mac Developer Application** /
		- **3rd Party Mac Developer Installer**
		- Both for App Store Signing
	- If you import these as Apple provides them, Java packager will automatically sign your Mac apps with the right key.

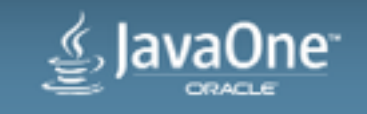

## Signing your Application

- Java packager handles it for you automatically
- If you sign by hand, do this (and in this order)
	- Sign all jars, dylibs, and executables in the .app directories
		- Except what is in …**/Contents/MacOS**
		- Java packager uses an 'inherit' entitlements file
	- Sign Packaged Java directory in …**/Contents/Plugins/**<jdk name>
		- Java packager uses an 'inherit' entitlements file
	- Sign the .app directory
		- Use your real entitlements at this point

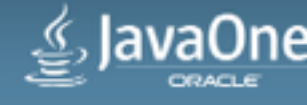

## Packaging Your JavaFX Apps for the Mac and the Mac App Store

- Building your Application
- Polishing your Application
- Securing your Application
- 4 Submitting your Application
- JSR-208 and 8u40

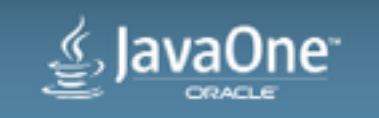

## Steps to submit

- Create an iTunesConnect profile for your application
	- Enter all relevant metadata
	- Upload screenshots
- Run Application Loader
	- Requires Xcode
- Release in iTunesConnect
- Cross Fingers and Wait

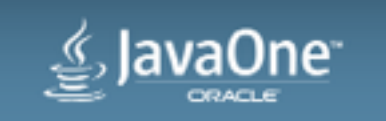

## Start on iTunes Connect

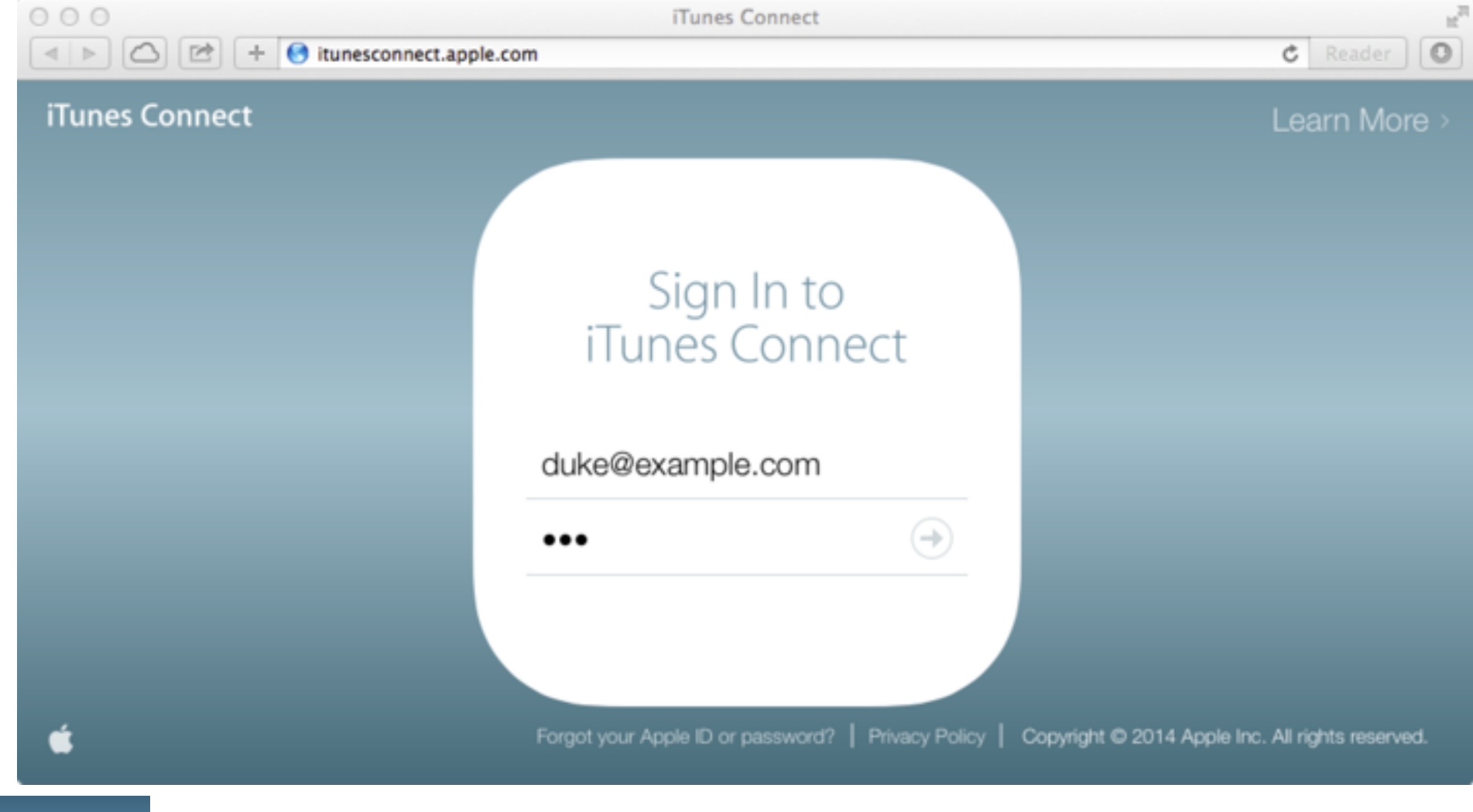

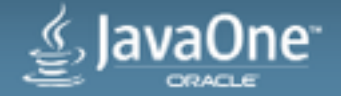

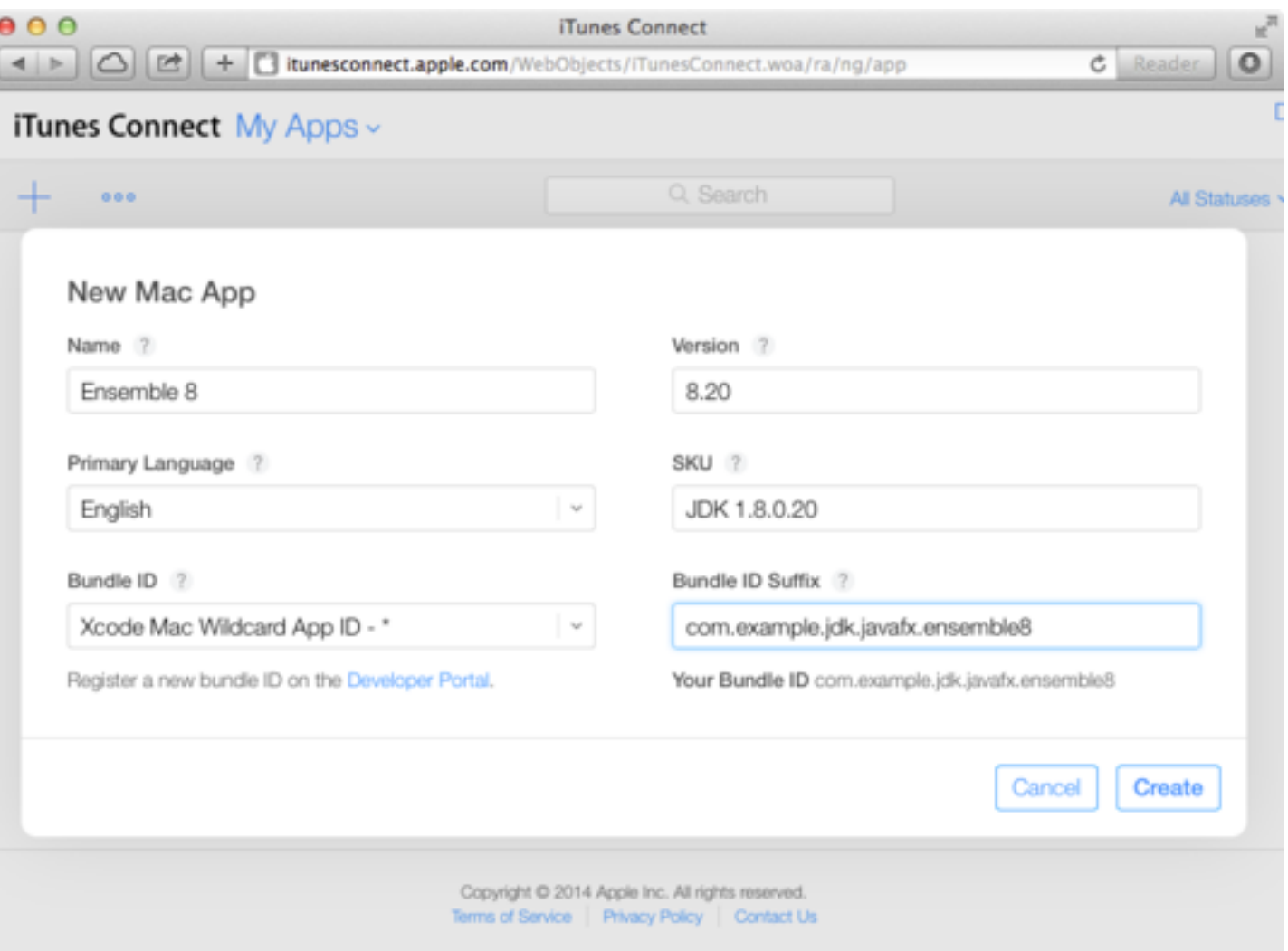

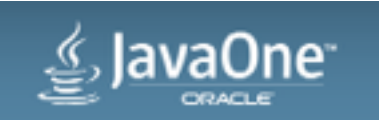

## Sreenshots

From 1 to 5 screenshots:

- 72 dpi, RGB, flattened, **no transparency**
- High-quality JPEG or PNG image file format in the RGB color space
- 16:10 aspect ratio
- One of the following sizes:
	- 1280 x 800 pixels
	- 1440 x 900 pixels
	- 2880 x 1800 pixels

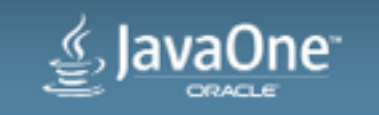

## Application Loader Launch

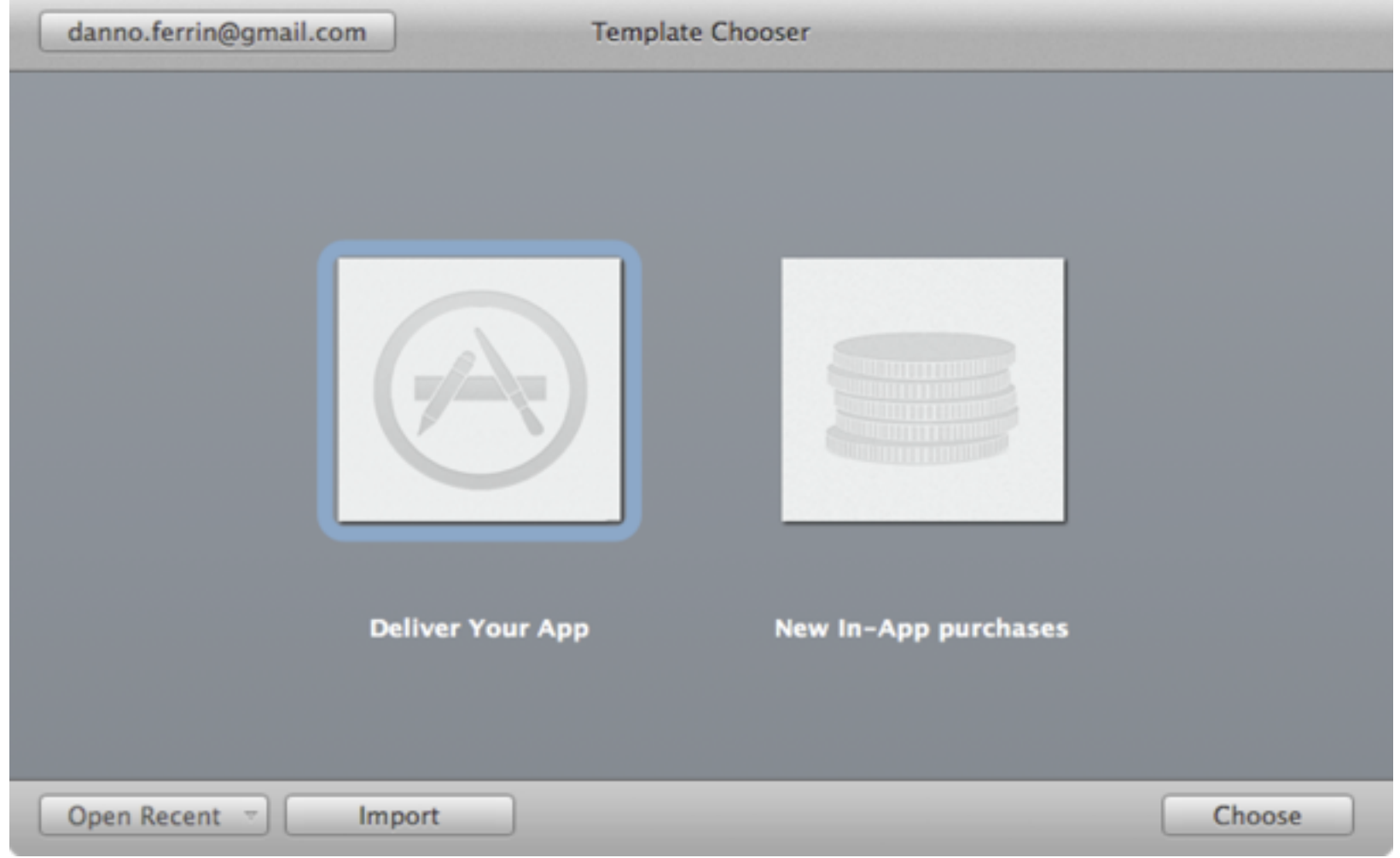

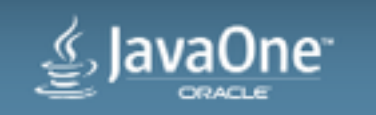

## Application Loader Confirmation

 $000$ 

**Deliver Your App** 

#### Ensemble 8 8.20.0 (Mac OS X App)

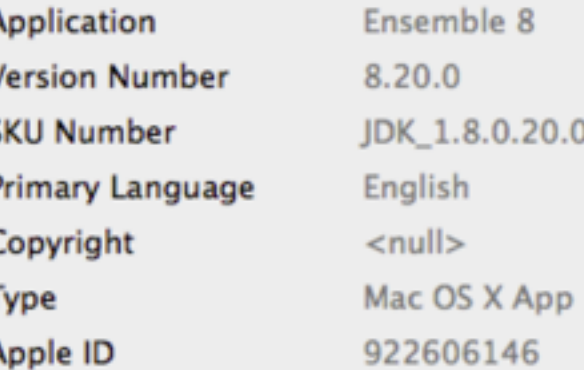

Ldanno.ferrin@gmail.com

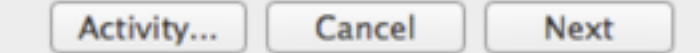

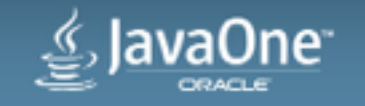

Copyright © 2014, Oracle and/or its affiliates. All rights reserved.

## Application Loader uploading

 $000$ 

**Deliver Your App** 

#### **Adding application...**

Software: ...gradle/samples/Ensemble8/build/distributions/Ensemble 8-8.20.0-MacAppStore.pkg

Creating iTunes Connect API analysis file...

 $\blacksquare$   $\blacksquare$ Elapsed: 00:00:07 Running

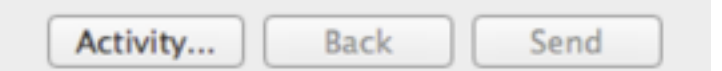

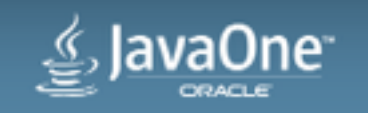

## Application Loader Success

 $000$ 

**Deliver Your App** 

#### **Thank You.**

You have successfully added your application to the App Store. You will receive an email when your application has been approved. You can also log in to iTunes Connect at any time to check the status of your applications.

Ldanno.ferrin@gmail.com

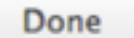

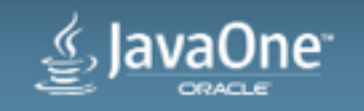

## A few final questions

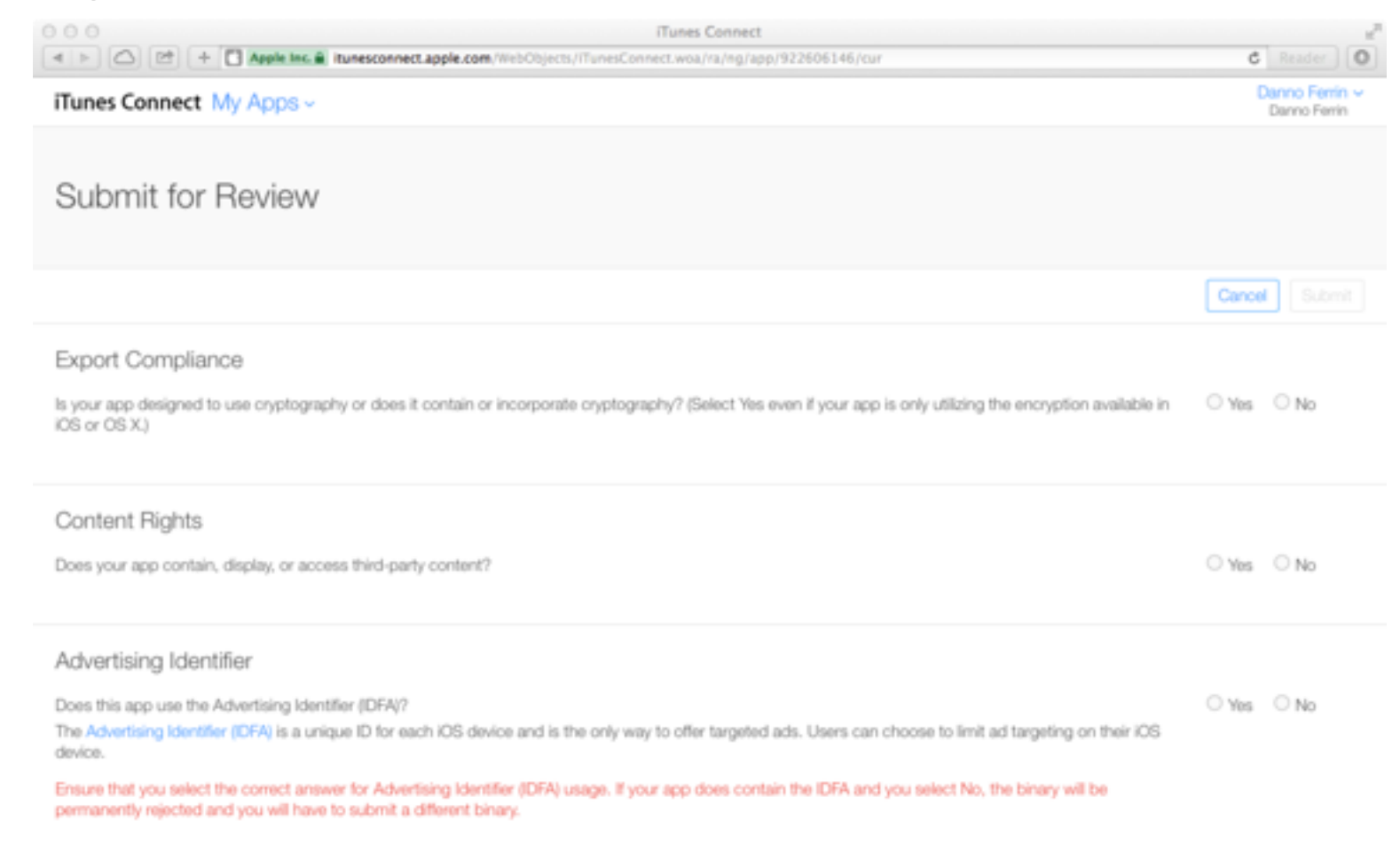

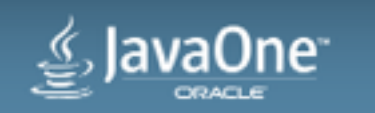

Copyright @ 2014 Apple Inc. All rights reserved.

## Submit and wait….

- Mail responses take between 3-7 days.
	- Rejections tend to be quicker
- After acceptance, it can still take up to a day to hit the App Store

- Tip: Don't make marketing plans until your app is accepted
	- Use "Developer Released" if you need to time the release

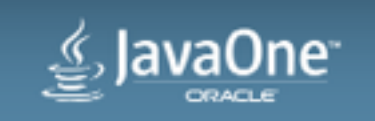

## Packaging Your JavaFX Apps for the Mac and the Mac App Store

- Building your Application
- Polishing your Application
- Securing your Application
- Submitting your Application
- JSR-208 and 8u40 **<sup>5</sup>**

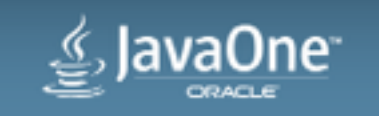

## Bugs fixed in 8u40

- JavaFX Media support
- JavaFX Open file Dialog in the sandbox

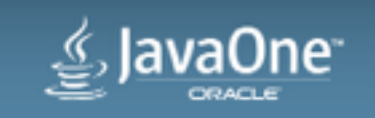

## New Features in 8u40

- Java Packager Hooks for File Associations
- Default Command Line Arguments
- Bundle JRE instead of JDK
- API for easy User JVM Options

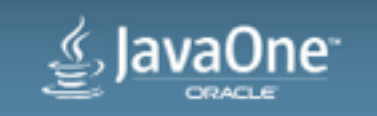

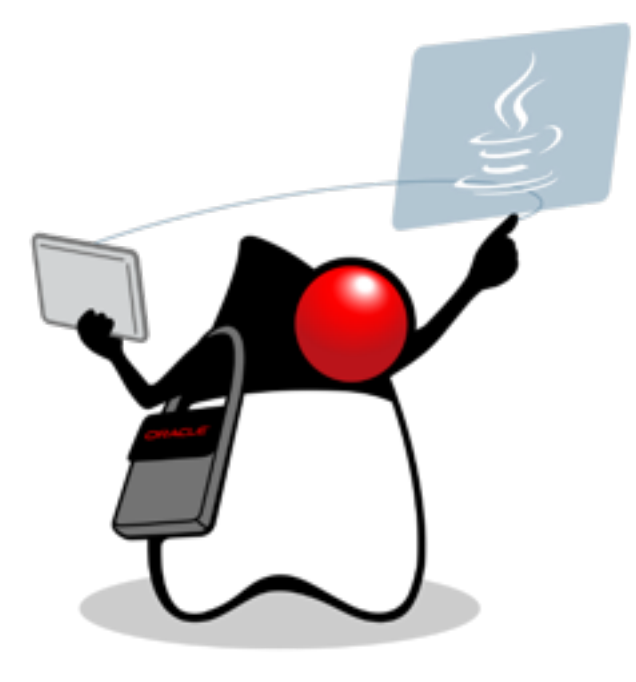

## Mailing Lists:

[openjfx-dev@openjdk.java.net](mailto:openjfx-dev@openjdk.java.net)

<http://mail.openjdk.java.net/mailman/listinfo/openjfx-dev> [macosx-port-dev@openjdk.java.net](mailto:macosx-port-dev@openjdk.java.net) 

<http://mail.openjdk.java.net/mailman/listinfo/macosx-port-dev>

Bug Reporting:

<https://javafx-jira.kenai.com>

<https://bugs.openjdk.java.net/>

Blog

<https://blogs.oracle.com/talkingjavadeployment/>

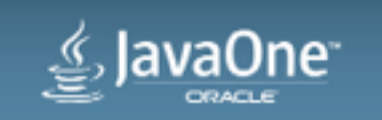

# **Hardware and Software Engineered to Work Together**

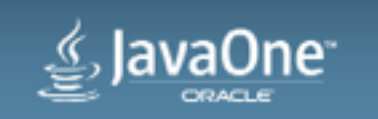

# $\geq$  JavaOne ORACLE

ORACLE®